## **Controis**

- Os **controis do UI** son os elementos interactivos das aplicacións.
- A seguinte imaxe amosa un exemplo dos máis usados:

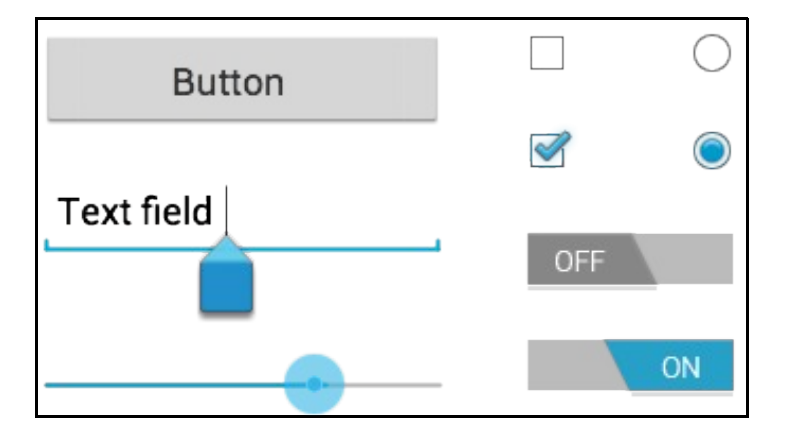

- Todos os compoñentes visuais están no paquete: **android.widget** (Ver referencias abaixo)
- Un control pode ser engadido a un Layout a través dun compoñente XML ou a través de Java en tempo de execución.
- Nos seguintes apartados iremos usando os controis máis comúns.
- Ademais de definir os controis en XML tamén veremos unha manipulación básica dos mesmos en Java.
- De paso que se explica un control, nalgúns casos vaise aproveitar para explicar outros conceptos colaterais.
- Queda para o usuario o estudo daqueles controis nos que estea interesado do paquete anterior e non estean contemplados no curso.
- O seguinte é un exemplo dun layout XML cunha etiqueta (EditText) e un botón:

```
<?xml version="1.0" encoding="utf-8"?>
<LinearLayout xmlns:android="http://schemas.android.com/apk/res/android"
   android:layout_width="fill_parent"
   android:layout_height="fill_parent"
   android:orientation="horizontal" >
   <EditText
       android:id="@+id/edit_message"
       android: layout width="0dp"
       android:layout_height="wrap_content"
       android:layout_weight="1"
       android:hint="@string/edit_message" />
   <Button
       android:id="@+id/button_send"
       android:layout_width="wrap_content"
       android:layout_height="wrap_content"
```
android:onClick="sendMessage" android:text="@string/button\_send" />

</LinearLayout>

## • Referencias:

- ♦ Controis[:http://developer.android.com/guide/topics/ui/controls.html](http://developer.android.com/guide/topics/ui/controls.html)
- ♦ Paquete android.widget:<http://developer.android.com/reference/android/widget/package-summary.html>

-- [Ángel D. Fernández González](https://manuais.iessanclemente.net/index.php/Usuario:Angelfg) e [Carlos Carrión Álvarez](https://manuais.iessanclemente.net/index.php/Usuario:Carrion) -- (2015).